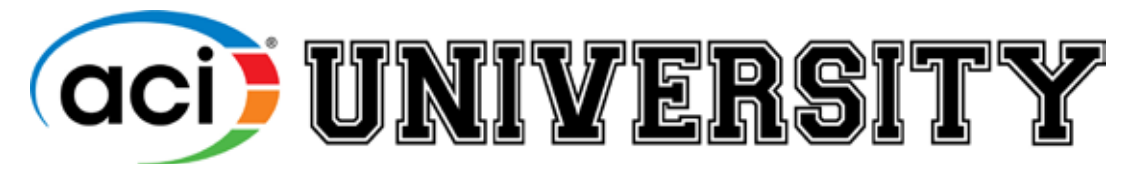

# **ACIUniversity.com**

# **Webinars**

Upcoming live ACI webinars are available for purchase in the ACI store. Quantity discounts are available for 10 or more copies.

## **Purchase**

All individuals may purchase their own copy of the webinar course or one person can make the purchase for multiple people within an organization. The purchase confirmation will include an Access Code that an individual can redeem at ACI University: **ACIUniversity.com** (or multiple Access Codes for multiple users – one code per user). After entering the code in the Redeem Code tab, click Submit, go to My Courses tab to launch the course and register with GoToWebinar to receive your link to the live webinar.

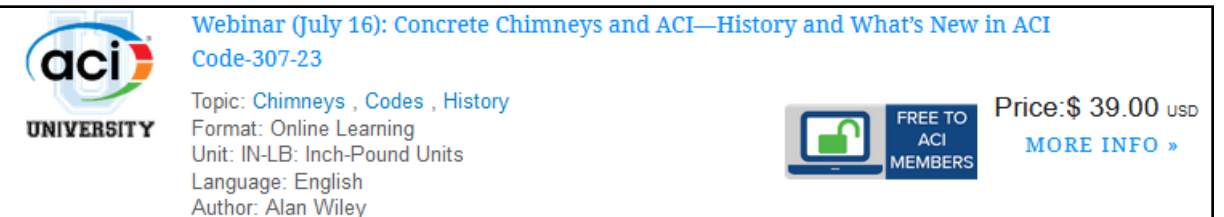

# **CEU (PDH) Requirements**

To earn CEU (PDH) credit, the individual must purchase the webinar and be logged into the webinar (with name and email address) for the entire duration (or complete the quiz that will be available after the webinar through ACI University). **ACIUniversity.com** (My Courses tab)

Certificates will appear in the Certificates tab after PDH requirements have been satisfied.

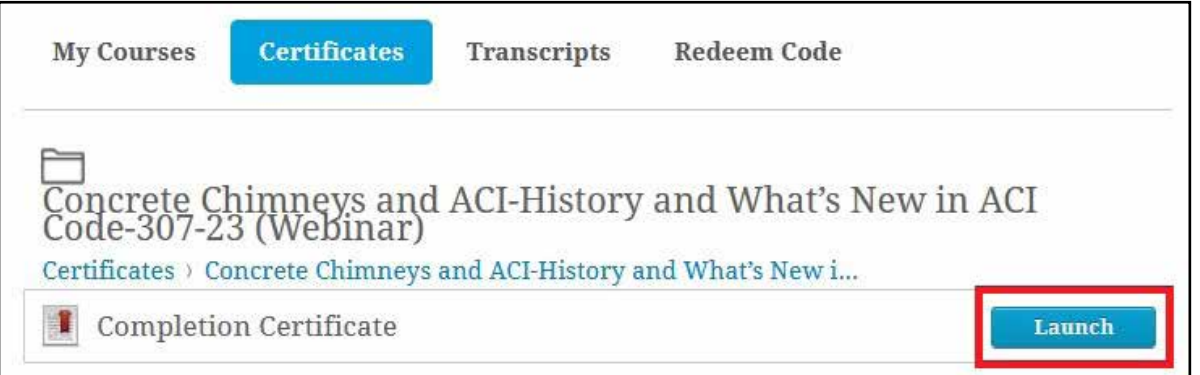

## **Accessing the Live Webinar**

First, purchase the webinar through the ACI Store.

#### **STEP 1: REDEEM ACCESS CODE**

From your purchase confirmation email:

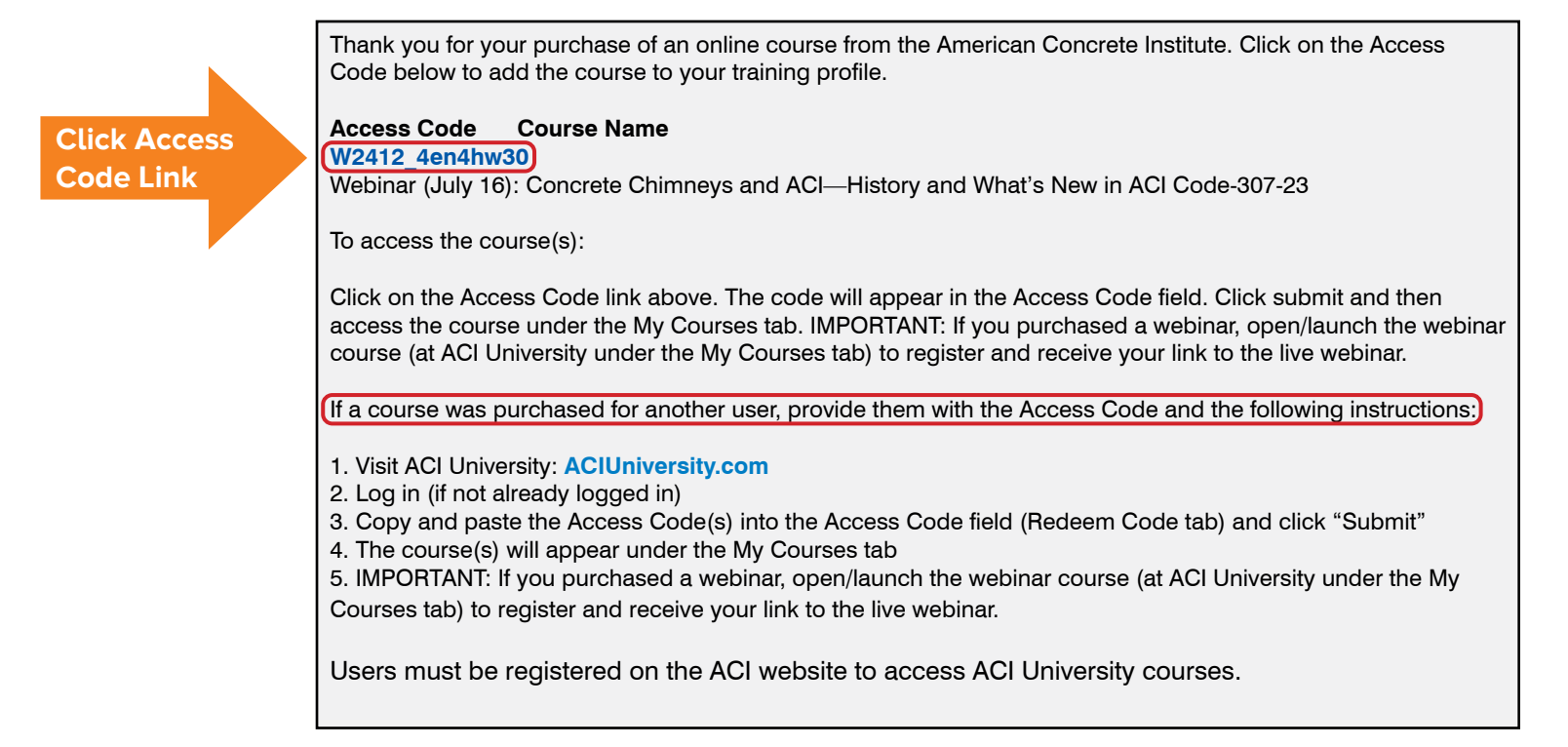

#### **At ACIUniversity.com:**

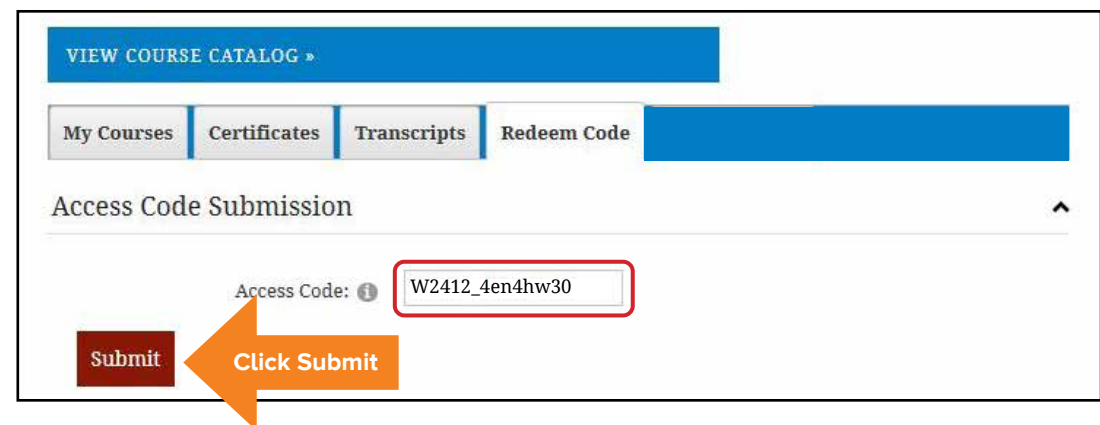

### **STEP 2: LAUNCH COURSE**

#### **ACIUniversity.com**

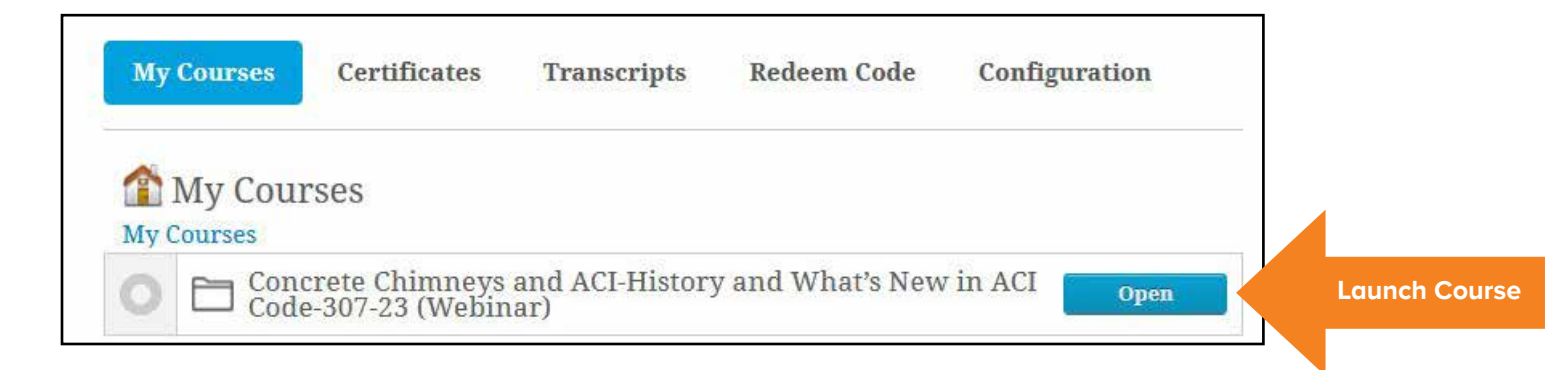

#### **STEP 3: REGISTER WITH GOTOWEBINAR**

**To receive your link to the live webinar**

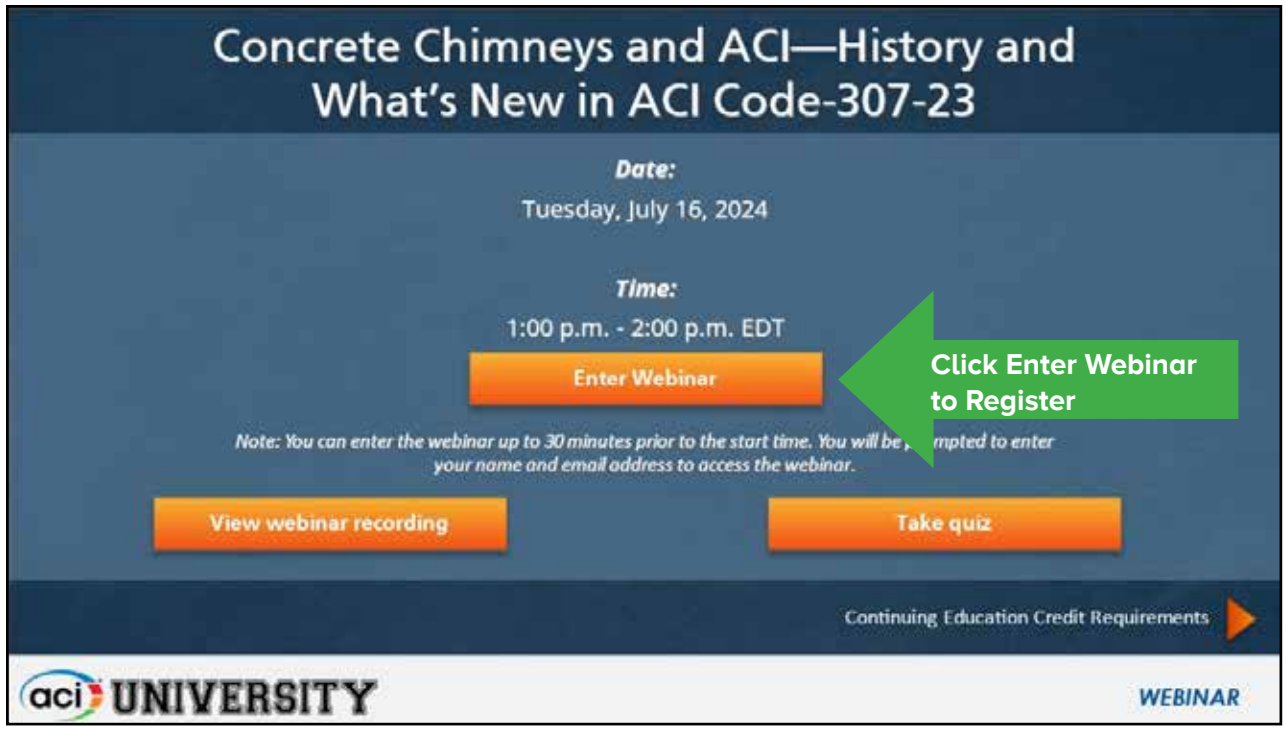

# **On-Demand Webinars**

All of our live webinars are recorded and made available as an On-Demand Webinar for individual purchase. The webinar course includes a recording of the webinar, a PDF of the presentation, a 10-question quiz to be successfully completed for PDH credit.

## **My Access Code Doesn't Work**

- Check the My Courses tab at ACI University to see if you've already redeemed the code.
- Copy and paste the code into the Access Code field.
- If typing the code, be sure to include the underscore $\Box$  Example